## ◆ Classwiz Manager PLUS ソフトウェアのご利用方法

関数電卓、fx-530AZ(学校専用機)の御採用ありがとうございます。 PC 用ソフトウェア:Classwiz Manager ソフトウェアの入手方法、使用方法等についてご説明します。

- 1.入手方法
	- 1)ウェブページにアクセス。
	- 2)ソフトウェア使用ダウンロード規約を確認して、同意ボタンをクリック。
	- 3)ファイルを選んで、[Download]ボタンで、ソフトウェアを PC にダウンロード。

ClassWiz Emulator Subscription v1.00

fx-530AZ Emulator (90 Day Trial) for Windows®

Download Free Trial Version/ Subscription Series

4)ファイルの保存場所を確認して[OK]をクリック

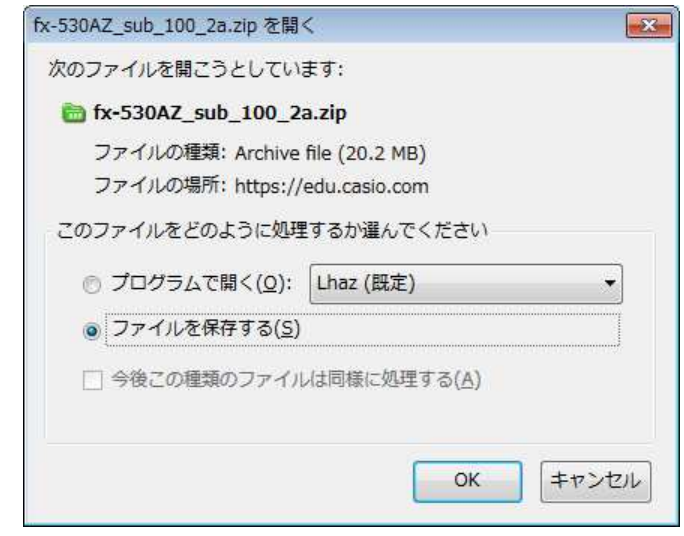

- 5) ソフトウェアを解凍する。
	- ・ ファイルを選んで右クリックし、Lhaz で解凍を選択。
	- · このフォルダに解凍を選択 ⇒【フォルダ】fx-530AZ\_sub\_100\_2a
- 6)フォルダ】fx-530AZ\_sub\_100\_2a を開く
- 7)【アプリ】ClassWiz Emulator Subscription for fx-530AZ Ver.1.00 をダブルクリックで起動
- 8)ニューアカウント制御ウィンドウが表示されたら、[はい]をクリック
- 9) ClassWiz Emulator Subscription for fx-530AZ InstallShield Wizard  $\hat{\phi}$

表示されたら、日本語が選択されていることを確認して、[OK]をクリック

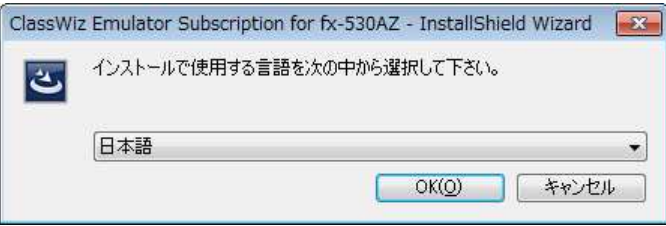

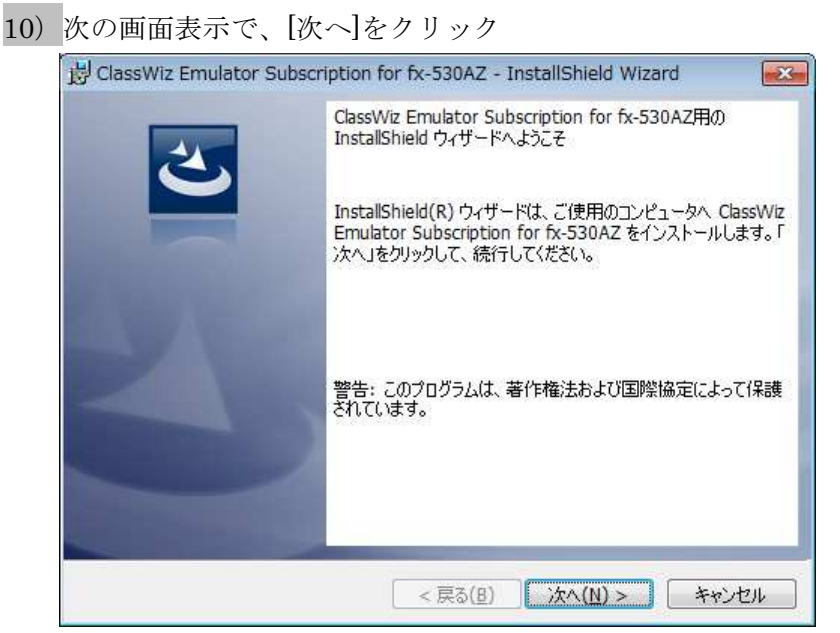

- 11)使用許諾契約画面が表示されたら、右側のスクロールで内容を確認して、
	- 問題が無ければ許諾下部の、『○ 仕様許諾契約の条項に同意します』

の、○部分をクリックして、[次へ]をクリック

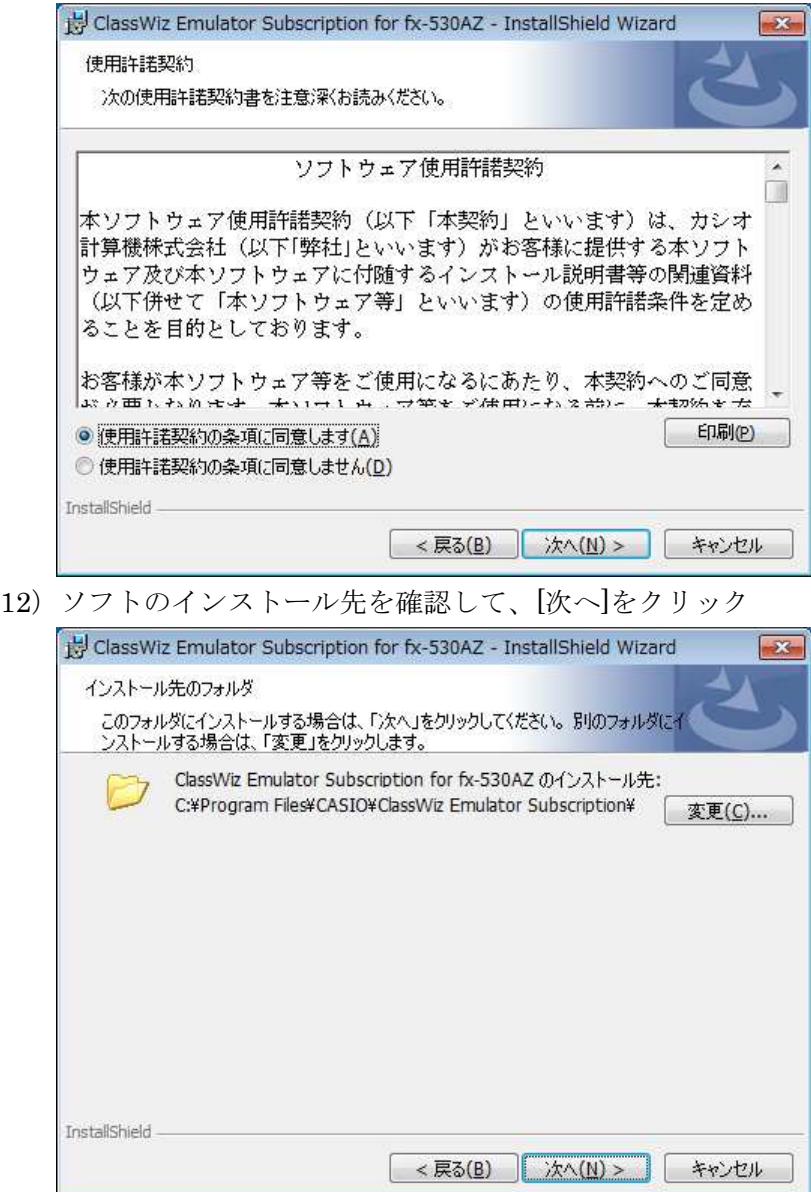

13)『プログラムをインストールする準備ができました』画面が表示されたら、

[インストール]をクリック

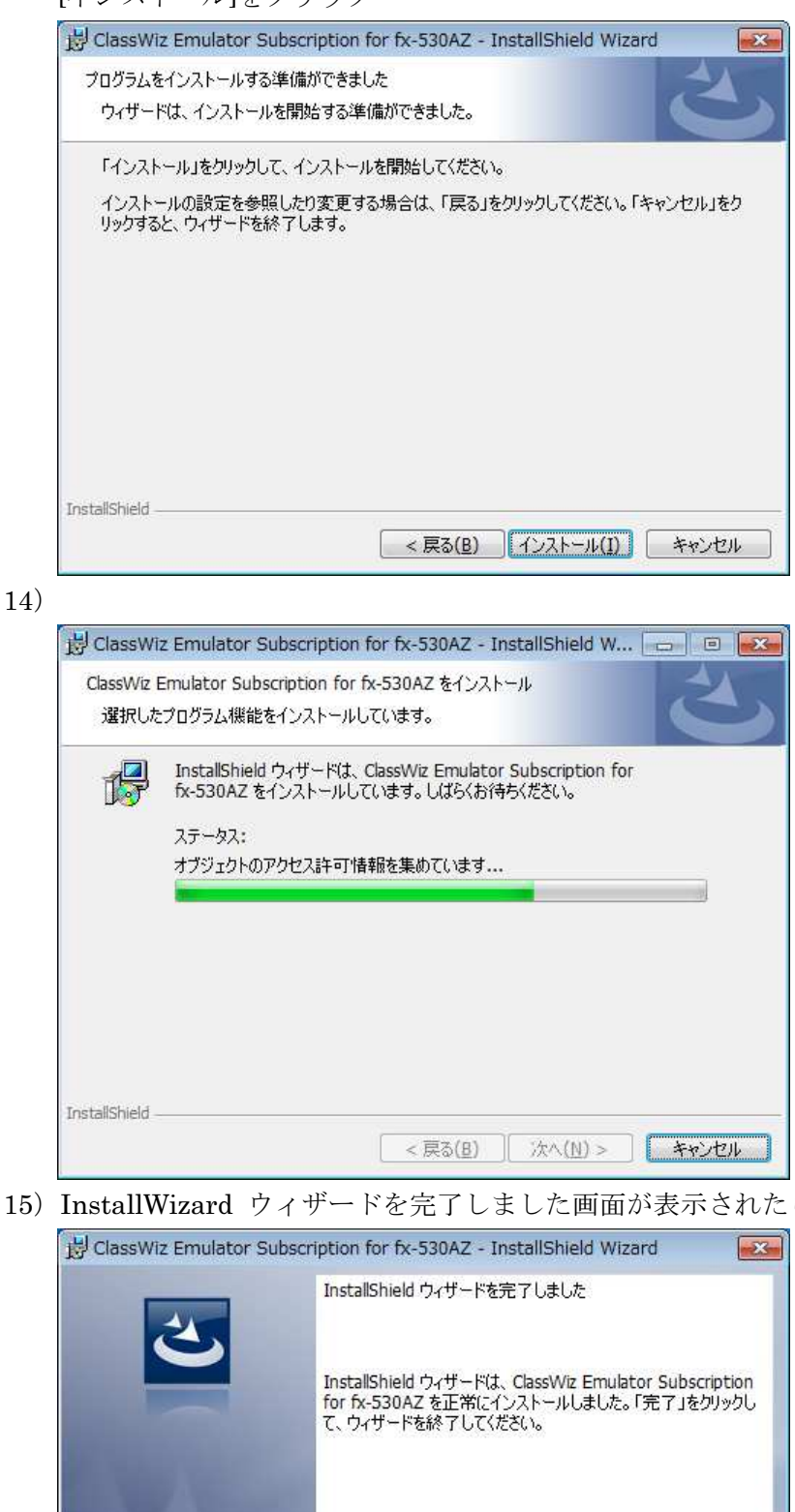

15)InstallWizard ウィザードを完了しました画面が表示されたら、[完了]をクリック

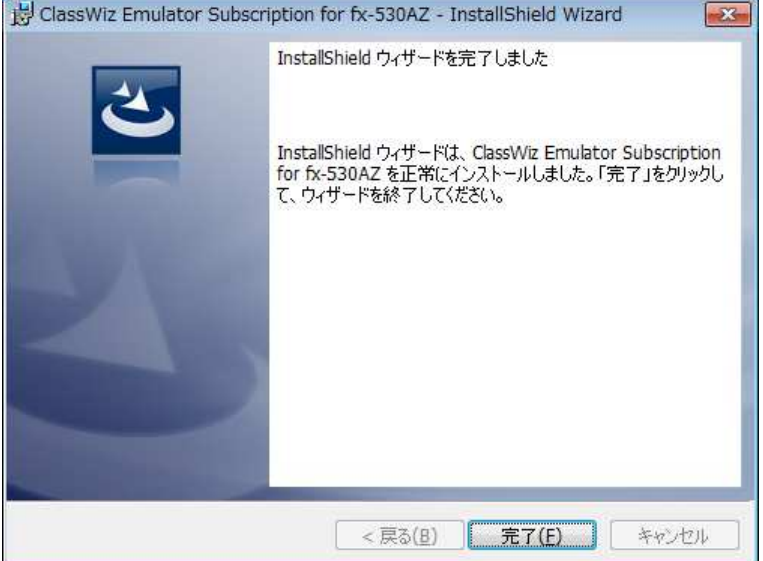